# **Chômage temporaire** La carte de contrôle électronique eC3.2

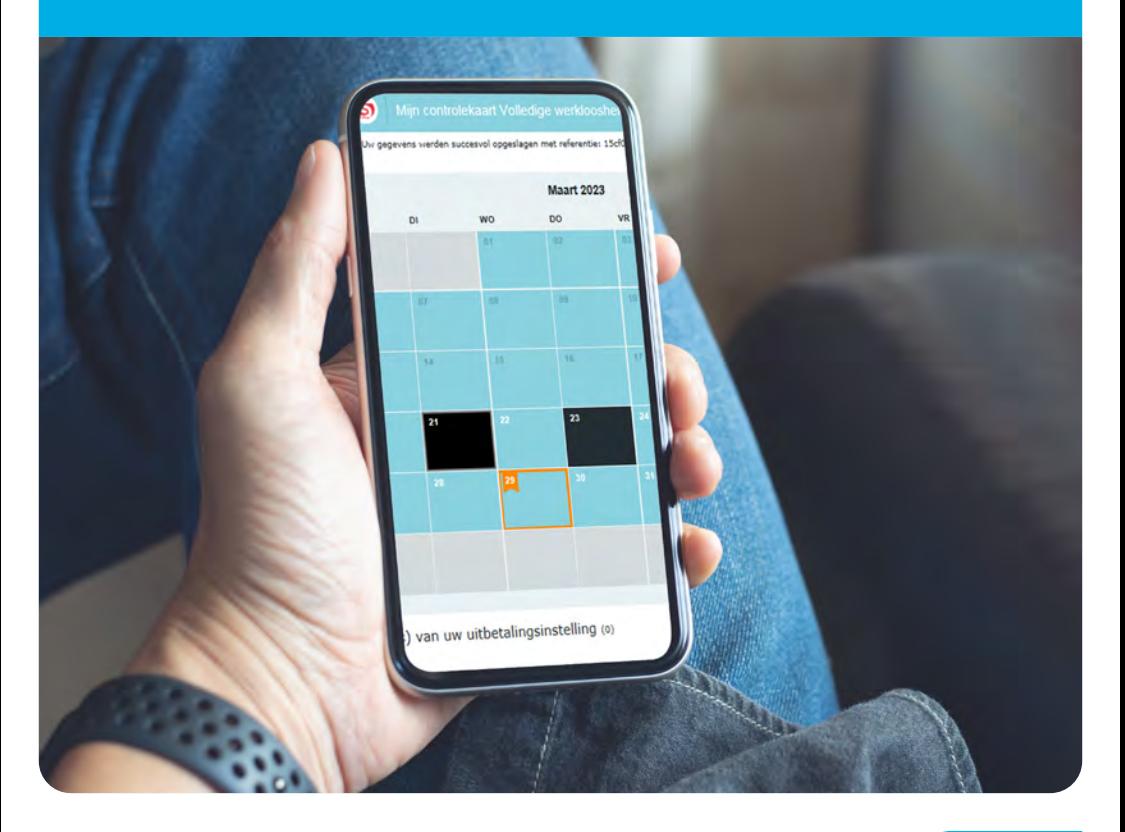

# Votre liberté, votre voix

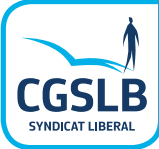

**Depuis mai 2018 un groupe de travailleurs appartenant à des entreprises-pilotes utilisent la carte de contrôle électronique de chômage temporaire (eC3.2). À partir du 1er septembre 2023, la phase de test étant conclue, l'application est accessible à tous pour le chômage temporaire. De quoi s'agit-il, comment obtenir l'accès et comment fonctionne l'application?** 

## **De quoi s'agit-il?**

La carte de contrôle électronique pour le chômage temporaire (eC3.2) est un service en ligne sécurisé de la Sécurité sociale exclusivement accessible par vous en tant que chômeur temporaire. Ce service en ligne vous permet, en tant qu'utilisateur, de compléter, consulter, modifier et envoyer de manière électronique votre carte de contrôle chômage temporaire. Elle sert à contrôler votre chômage temporaire et à effectuer le paiement de vos allocations.

Pour pouvoir accéder à la eC3.2, il faut un accord individuel entre l'employeur et vous-même ou une CCT (convention collective de travail) d'entreprise ou le règlement de travail doit prévoir l'utilisation de la eC3.2. En cas d'accord par CCT ou règlement de travail, tous les travailleurs doivent obligatoirement utiliser la carte électronique en cas de chômage temporaire.

La version imprimée de la carte de contrôle subsiste provisoirement pour les cas où il n'y a pas d'accord sur l'utilisation de la eC3.2.

## **Comment accéder?**

La carte de contrôle électronique est accessible via le portail de la sécurité sociale [\(www.socialsecurity.be/](http://www.socialsecurity.be/citizen/fr/static/applics/ec32/index.htm) [citizen/fr/static/applics/ec32/index.htm\)](http://www.socialsecurity.be/citizen/fr/static/applics/ec32/index.htm), [www.cgslb.](http://www.cgslb.be/fr/la-carte-de-controle-electronique-chomage-temporaire-ec32) [be/fr/la-carte-de-controle-electronique-chomage-tem](http://www.cgslb.be/fr/la-carte-de-controle-electronique-chomage-temporaire-ec32)[poraire-ec32](http://www.cgslb.be/fr/la-carte-de-controle-electronique-chomage-temporaire-ec32) ou via l'app eC3.2 app. Vous pouvez vous connecter via Itsme ou le lecteur de carte d'identité électronique eID.

Sur le portail, vous trouverez un mode d'emploi reprenant les informations utiles relatives à l'installation et à l'utilisation de l'application.

Lors de la première utilisation de l'application, une déclaration électronique sur l'honneur s'affichera. Vous confirmez entre autres que vous utiliserez la carte électronique à partir du mois choisi. Cette utilisation est valable indéfiniment, pour tous les mois au cours desquels vous demandez des allocations de chômage temporaire.

À la fin de chaque mois, l'employeur reçoit un aperçu des travailleurs qui ont signé la déclaration sur l'honneur. Il saura ainsi qui ne devra plus recevoir de carte de contrôle imprimée.

**ATTENTION!** En cas de changement d'employeur, vous ne pouvez continuer à utiliser la carte de contrôle électronique pour chômage temporaire que si cette utilisation est également prévue par un accord individuel, une CCT ou le règlement de travail. Si ce n'est pas le cas, contactez immédiatement votre secrétariat CGSLB.

Notons que l'accord permettant d'utiliser la carte de contrôle électronique pour chômage temporaire n'a rien à voir avec l'accord pour l'utilisation de la carte de contrôle électronique en cas de chômage complet. Le fait que vous ayez opté dans le passé pour l'utilisation d'une carte de contrôle électronique en tant que chômeur complet ne signifie donc pas que cela soit ou doive être automatiquement le cas en cas de chômage temporaire.

 $n!$  fr de Home | Aide | Contact Bienvenue (vous utilisez le niss / Modifier | Se déconnecter

 $\sum_{\text{cosus}}$  (S)

### Ma carte de contrôle Chômage temporaire

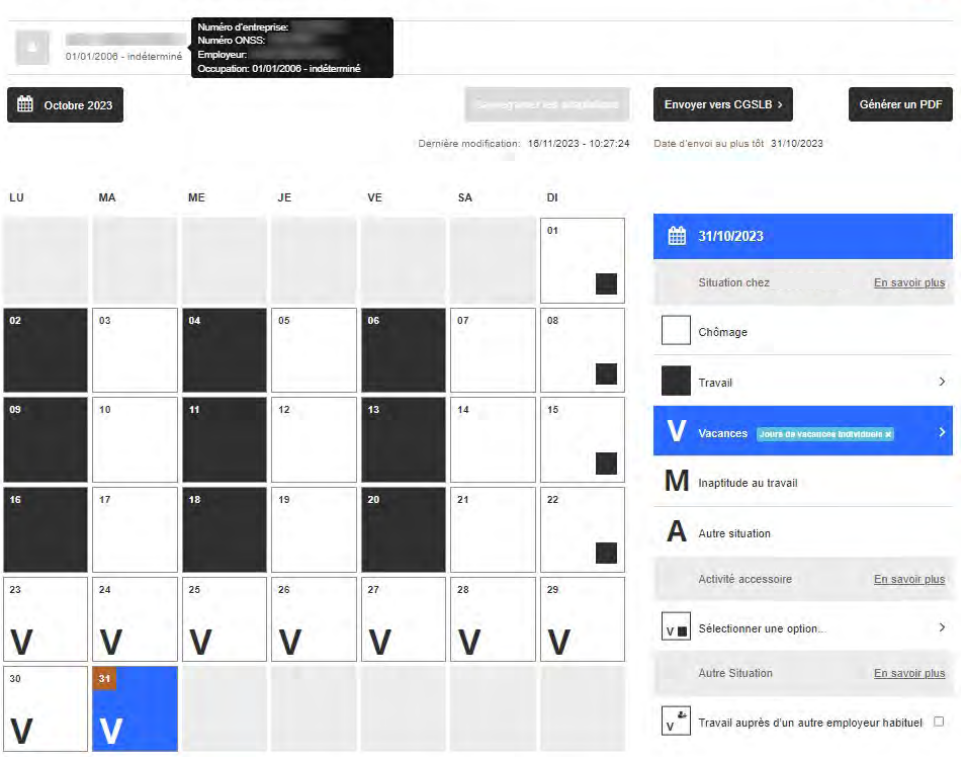

#### Commentaire de la carte Légende Chômage Travall introduisez vos remaiques pour valre suite eC32. Vacances M Inaptitude au travail Autre Situation Pas d'application  $\fbox{\parbox{1.5cm} \begin{tabular}{|c|c|} \hline \quad \quad & \text{Activityit\'e} \\\hline \quad & \text{complete} \\\hline \end{tabular}}$ Employeurs multiples Date d'envoi au plus<br>
dit d'étérit de chômage effectif Situation modifiée Situation non  $0/8000$ En savoir plus

## **Comment fonctionne la carte de contrôle électronique chômage temporaire EC3.2?**

La carte de contrôle eC3.2 est légèrement différente de sa version papier, mais elle est facile à utiliser. En ligne ou via l'app, il y a un calendrier pour chaque mois, dans lequel vous indiquez les jours de travail, les jours de maladie, les jours fériés et les autres jours non indemnisables. Complétez la carte à partir du 1er jour de chômage temporaire (ou du début du mois si vous travaillez dans la construction) jusqu'à la fin du mois.

Vous pouvez indiquer plusieurs situations pour un même jour, si besoin est. Vous pouvez même spécifier certaines situations, comme les congés collectifs ou les congés individuels, occupation chez un autre employeur, etc. Si vous souhaitez ajouter des informations complémentaires, un espace est prévu à cet effet.

## **Légende**

#### **Chômage**

Si vous êtes en chômage temporaire, laissez la case vide.

#### **Travail**

Lorsque vous commencez à travailler (avant le début du travail), cliquez sur la case du jour concerné et choisissez **Travail** dans la colonne de droite. Sélectionnez la situation **sous <nom de l'employeur>.** En cas de travail de nuit, cliquez uniquement sur la case de la date à laquelle vous commencez votre activité. Votre employeur habituel vous a mis en chômage temporaire, mais vous avez un contrat journalier avec un autre employeur: cliquez sur la case correspondante et sélectionnez **Travail – contrat journalier (intérim…).** Vous travaillez en équipe de weekend relais? Cliquez sur la case du jour et, dans la colonne de droite, choisissez **Travail.** Sélectionnez la situation **équipe de weekend relais.**

#### **Vacances**

Cliquez sur la case du jour et dans la colonne de droite, choisissez **V Vacances.** Si l'entreprise est fermée pour fermeture collective, choisissez l'option **Jours de vacances pendant la fermeture collective de l'entreprise,** sinon optez pour **Jours de vacances individuels.**

m **Inaptitude au travail** (maladie, accident, repos d'accouchement)

Cliquez sur la case du jour et indiquez dans la colonne de droite **M inaptitude au travail.** Faites-en de même pour les jours fériés et les weekends qui tombent durant la période d'inaptitude au travail.

#### a **Autre situation**

En cas de jours non travaillés couverts par un salaire (jours fériés, repos compensatoire, formation avec salaire, indemnité de rupture), congé sans solde, absence injustifiée et emprisonnement, cliquez sur la case de la date et indiquiez dans la colonne de droite **A Autre situation.**

#### **Vous exercez une activité accessoire**

Cliquez sur la case et sous **activité complémentaire** dans la colonne de droite, indiquez la situation qui convient: **pour un tiers, pour votre propre compte, chez un autre employeur au cours d'un jour d'inactivé chez < nom de votre employeur>, activité complémentaire en tant qu'indépendant, activité complémentaire en tant que salarié**  ou **activité occasionnelle.**

**ATTENTION!** Vous exercez une activité complémentaire en tant que salarié ou en tant qu'indépendant ? Vous devez en faire la déclaration auprès de l'ONEM par notre intermédiaire. De plus, pour obtenir des allocations, l'ONEM doit d'abord donner son approbation.

#### **Plusieurs employeurs en tant que salarié et chômage temporaire chez l'un d'eux**

**ATTENTION!** Si vous êtes occupé comme salarié chez plusieurs employeurs, signalez-le à votre secrétariat CGSLB si ce n'est déjà fait.

Sélectez ensuite l'employeur chez qui vous êtes en chômage temporaire dans la liste qui apparait sous le symbole . Dans la colonne de droite, vous voyez **Situation chez <nom de votre employeur>.**

Vous complétez la carte. Pour les jours d'occupation chez un autre employeur, cliquez sur la case correspondante et indiquez, dans la colonne de droite, l'icône **Travail chez un ou plusieurs employeurs autres qu'habituellement** .

Pas de contrat de travail connu pour [votre employeur]/pas d'application

Situation pour un jour ou une période modifiée, mais non (encore) enregistrée

Activité complémentaire ou occupation non indemnisable chez votre employeur

Date à laquelle votre employeur vous a mis en chômage temporaire

Date à laquelle la carte peut être envoyée à l'organisme de paiement

Cliquez chaque fois sur **enregistrer les modifications** pour confirmer votre choix et l'appliquer immédiatement sur la date ou la période sélectionnée.

**Vous avez commis une erreur en remplissant la carte ?** Pas de problème, vous pouvez facilement la corriger avant d'envoyer votre carte de contrôle électronique.

Vous envoyez la carte de contrôle par voie électronique à la CGSLB dès la première date de confirmation autorisée indiquée dans le calendrier. Une confirmation suit immédiatement et vous avez la certitude que la carte a été introduite.

## **Révocation temporaire et définitive de l'utilisation de la eC3.2?**

En cas d'introduction de la eC3.2 dans l'entreprise par voie de CCT ou du règlement de travail, vous pouvez demander par une déclaration motivée par le biais de la CGSLB, la révocation temporaire de la méthode électronique. Cela peut être nécessaire en cas de perte de votre téléphone portable ou si vous ne pouvez faire usage de l'app (ex. blocage de votre compte Itsme).

La révocation peut être demandée pour le mois en cours et le mois suivant. La décision finale revient au bureau de chômage de l'ONEM. S'il accepte la révocation temporaire, vous recevrez en remplacement, durant la période de révocation, une carte imprimée de l'ONEM.

Si l'introduction du eC3.2 dans l'entreprise se fait par accord individuel, vous pouvez en outre demander la

révocation définitive de la méthode électronique. Faites-le également par l'intermédiaire de la CGSLB, au moyen d'une déclaration motivée. La révocation définitive prend cours le premier jour du mois suivant la réception de la déclaration par le bureau de chômage de l'ONEM. Si la révocation définitive est accordée, vous devrez par la suite utiliser une carte de contrôle imprimée. L'ONEM communique à votre employeur la décision d'accorder la demande de révocation définitive.

Le cas échéant, l'ONEM vous fournit une carte de contrôle C3.2A imprimée à partir du premier mois pour lequel vous n'utilisez plus la carte de contrôle électronique et pour les deux mois suivants. Par la suite, il revient à l'employeur de vous fournir une carte de contrôle imprimée.

## **Que faire si vous ne parvenez pas à compléter la eC3.2, mais vous ne voulez pas en demander la révocation?**

Supposons: Vous utilisez la eC3.2 et juste avant de commencer à travailler, vous constatez qu'il est impossible de compléter la carte électronique en raison de soucis techniques. Informez immédiatement l'ONEM en utilisant le formulaire de contact en ligne, par téléphone ou en vous rendant personnellement à un bureau de l'ONEM. Vous recevrez du bureau de

l'ONEM un formulaire C3-OBSTACLE, comme preuve que vous avez informé l'ONEM en temps utile. Ainsi, vous n'aurez pas de sanction en cas de contrôle de l'ONEM au travail.

Il n'est pas nécessaire alors de demander une révocation de la eC3.2.

## **plus d'info?**

**Pour toute question concernant votre carte de contrôle, contactez votre secrétariat CGSLB.**

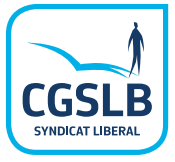